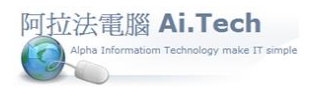

## 【工程檔】

◎進入工程檔建立建案基本資料。

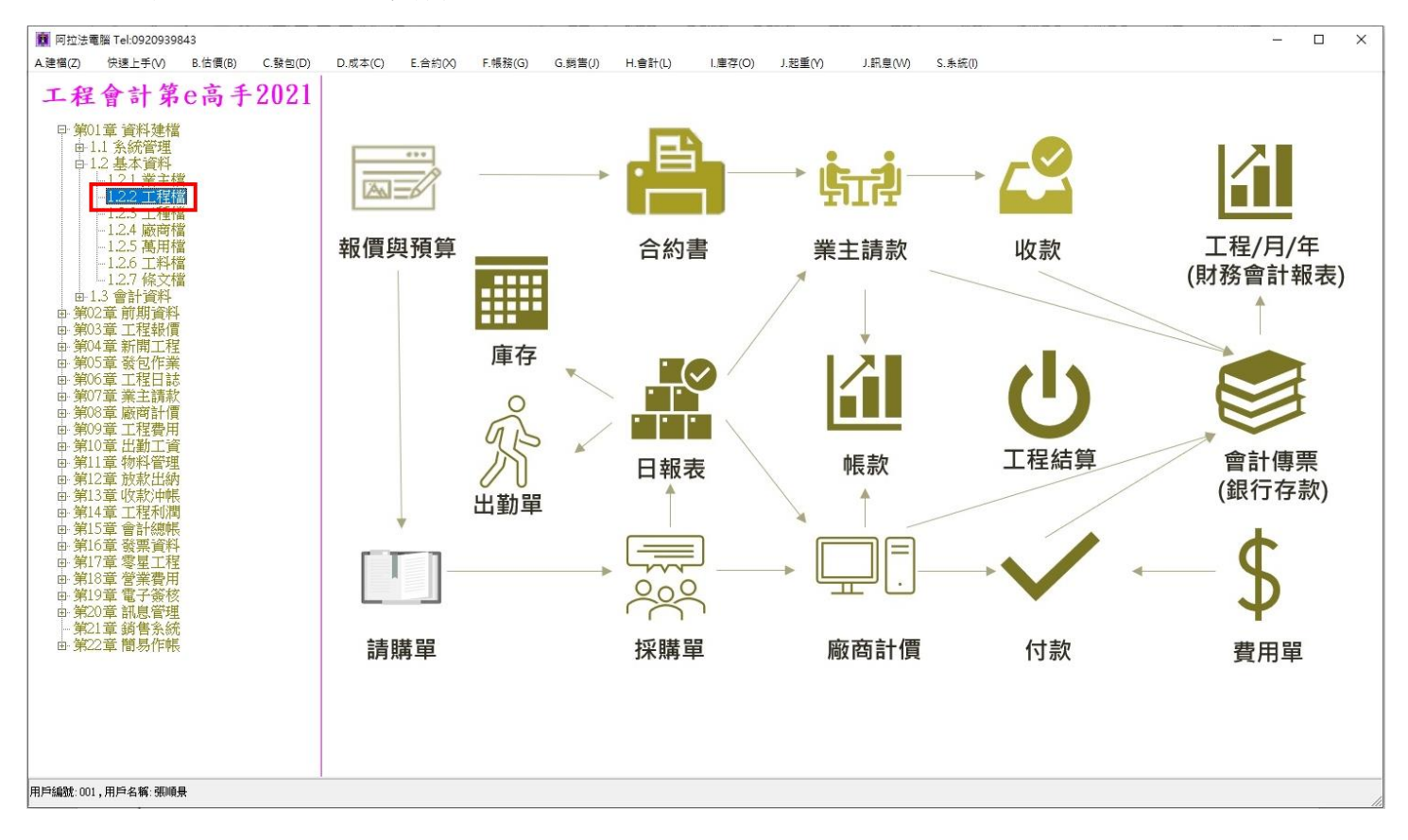

◎建立工程檔資料:

1.點擊新增按鈕。

2.工程編號 : 輸入建案編號(自行編號)。

3.工程簡稱、工程名稱:輸入建案名稱,例如:合家五期。

4.業主編號 : 為必填欄位, 建設業建案的業主就是自己, 所以業主編號點選「本公司」。

(「本公司」可在業主檔建立:業主編號 設: 00,業主名稱 設 : 本公司。

5.輸入完畢點擊確認按鈕進行存檔。

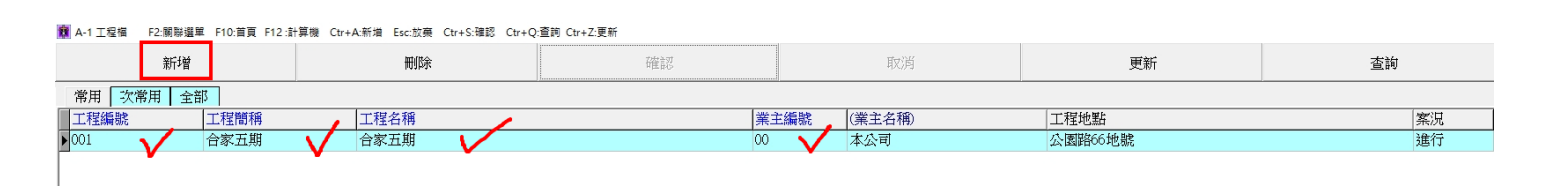